## **SmartWatch per bambini – Q13**

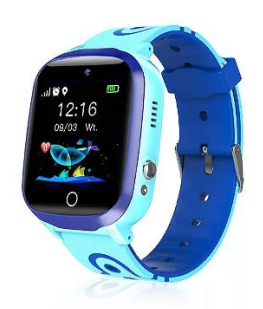

# **Guida rapida**

Prima di utilizzare questo prodotto, leggere attentamente le istruzioni per l'uso, in modo da poter eseguire correttamente l'installazione dell'applicazione e la configurazione dell'orologio.

## **Prima del primo utilizzo:**

- Caricare la batteria per almeno due ore.

- Per accendere il dispositivo, premere il pulsante "ON/OFF" per alcuni secondi.

### **Scheda SIM**

- Per poter utilizzare tutte le funzioni dell'orologio è necessario inserire una scheda SIM.

- Prima di inserire la scheda, spegnere lo smartwatch e assicurarsi che l'orologio sia spento.

#### **- Attenzione:** la carta SIM non deve avere un codice PIN.

- Non possiamo essere ritenuti responsabili di eventuali guasti dovuti a una configurazione errata della scheda SIM. In caso di dubbio, rivolgersi alla propria compagnia telefonica il vostro gestore telefonico per configurare la scheda SIM.

### **1. Preparazione prima dell'uso**

(1) Verificare che tutti gli accessori siano completi e che il modello del dispositivo sia corretto.

(2) Scegliere la scheda SIM adatta alla rete GSM, consultando il proprio operatore telefonico.

(3) La scheda SIM è necessaria per accedere alla funzione GPRS e alla funzione di screening delle chiamate.

**2. Installare la scheda SIM Selezionare una scheda SIM 2G della rete GSM; questa scheda è necessaria per abilitare la funzione ID chiamante, il traffico dati GPRS (funzione di accesso a Internet) e la funzione di chiamata.** 

Nota: questo orologio può supportare solo il flusso di dati 2G. Installare la scheda SIM in stato di spegnimento e poi accendere l'orologio, per evitare di danneggiare la scheda SIM.

# **3.Accensione / Spegnimento**

**Accensione:** tenere premuto il pulsante di accensione per alcuni secondi.

**Spegnimento:** è possibile spegnere l'orologio a distanza dall'applicazione sul telefono cellulare solo quando l'orologio è in normale stato di funzionamento. Se la scheda SIM non è installata o non è collegata all'APP, è possibile spegnerlo anche tenendo premuto il pulsante di accensione per alcuni secondi.

**Nota:** si prega di non rimuovere direttamente la scheda SIM con l'orologio acceso, per non danneggiare la scheda stessa.

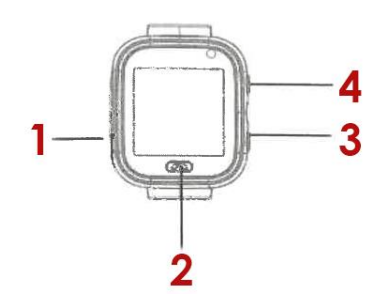

## **4.Presentazione dell'orologio**

1. Slot per scheda SIM,

2. Retro,

3. Reset,

4. Pulsante di accensione

## **5.Scaricare l'APP**

5.1 Scansionare il codice QR per scaricare l'APP "Setraker". Il codice QR può essere scansionato anche nell'interfaccia di download dell'APP sull'orologio.

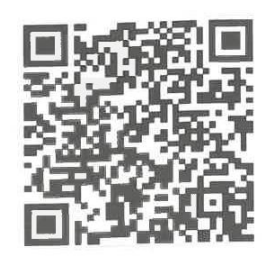

5.2 Registrare un account e accedere seguendo le istruzioni dell'APP.

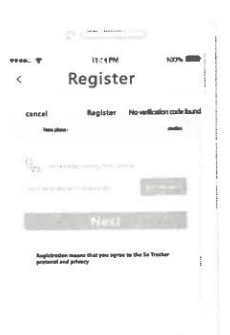

Compilare le informazioni relative per registrare l'account.

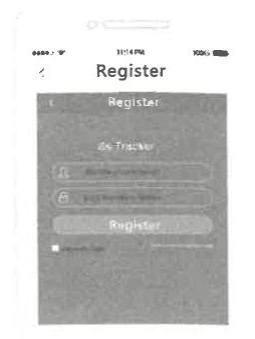

Dopo la registrazione, accedere all'APP.

#### **5.3 Collegamento dell'account APP all'orologio**

Collegare l'orologio dopo l'avvenuta registrazione. Scansionare o inserire il codice di registrazione di 15 byte. Il codice di registrazione si trova nell'interfaccia di download dell'app sull'orologio. Inserire quindi le impostazioni di collegamento.

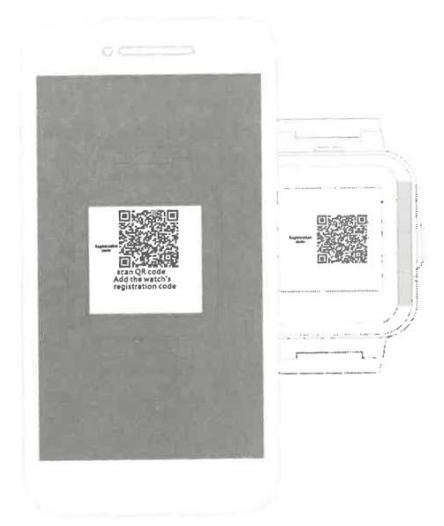

### **6. Introduzione alle funzioni**

**Posizione LBS:** controlla la propria posizione in tempo reale sulla mappa dell'APP.

**Previsioni meteo:** aggiorna automaticamente le informazioni meteo.

**Chat vocale:** esegue la chat vocale tra l'orologio e l'APP.

**Impronta:** controlla lo storico dei percorsi.

**Zona di sicurezza:** imposta 3 geo-recinti. Quando l'orologio esce dal recinto, viene emessa una notifica di allarme.

**Sveglia:** è possibile impostare 3 sveglie.

**Rubrica:** è possibile impostare 10 numeri di contatto nell'orologio per accedere ed effettuare chiamate.

**SOS:** è possibile impostare 3 numeri di emergenza.

**Monitoraggio remoto:** configurato nell'APP, l'orologio comporrà il numero configurato (di solito il numero del genitore), mentre il telefono cellulare potrà ascoltare l'orologio a senso unico.

**Periodo di non disturbo:** è possibile impostare un periodo di non ricezione delle chiamate.

**Impostazione degli avvisi SMS:** impostare l'interruttore di allarme SMS per batteria scarica e SOS. Il numero configurato nell'APP riceve l'SMS, il costo è lo stesso di un normale SMS; questo numero è anche il numero di monitoraggio predefinito.

**Membri della famiglia:** mostra tutti i membri della famiglia collegati all'orologio.

**Impostazioni interruttore:** è possibile modificare alcune funzioni.

**Modalità di lavoro:** 3 modalità di lavoro opzionali, la modalità predefinita è quella normale.

**Spegnimento remoto:** l'orologio non può essere spento tenendo premuto il pulsante quando è collegato all'app, ma può essere spento solo da remoto.

#### **7. Risoluzione dei problemi**

Se l'orologio non riesce a connettersi al server al primo utilizzo e il dispositivo non mostra alcuna rete, verificare quanto segue:

1) Verificare che la scheda SIM dell'orologio sia GSM.

2) Verificare che la scheda SIM sia stata inserita correttamente e che la visualizzazione dello schermo sia normale. Se la scheda SIM consente il flusso di dati e supporta il 2g.

3) Controllare se la porta IP e il numero ID sono corretti; verificare che il numero ID incollato sull'orologio sia lo stesso del dispositivo stesso. L'utente può verificare il numero ID del dispositivo stesso inviando il messaggio "pw, 123456, ts#" dal proprio cellulare all'orologio (l'orologio deve avere una scheda SIM inserita e accesa). Se si riscontrano ancora problemi, chiedere aiuto al servizio post-vendita.

4) Ci sono due situazioni che possono verificarsi se non si riesce a registrarsi all'APP.

A. Il numero ID non esiste o è già stato registrato; contattare il rivenditore per assistenza.

B. Il nome dell'account di registrazione è già stato registrato; cambiare con un altro nome di account.